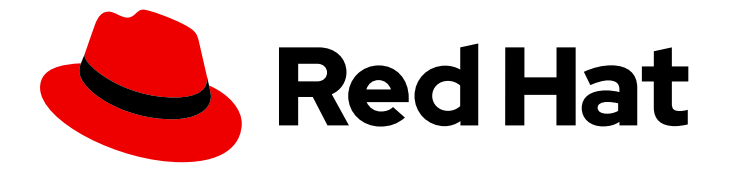

# OpenShift Container Platform 4.16

# Cluster Observability Operator

在 OpenShift Container Platform 中配置和使用 Cluster Observability Operator

Last Updated: 2024-07-02

在 OpenShift Container Platform 中配置和使用 Cluster Observability Operator

### 法律通告

Copyright © 2024 Red Hat, Inc.

The text of and illustrations in this document are licensed by Red Hat under a Creative Commons Attribution–Share Alike 3.0 Unported license ("CC-BY-SA"). An explanation of CC-BY-SA is available at

http://creativecommons.org/licenses/by-sa/3.0/

. In accordance with CC-BY-SA, if you distribute this document or an adaptation of it, you must provide the URL for the original version.

Red Hat, as the licensor of this document, waives the right to enforce, and agrees not to assert, Section 4d of CC-BY-SA to the fullest extent permitted by applicable law.

Red Hat, Red Hat Enterprise Linux, the Shadowman logo, the Red Hat logo, JBoss, OpenShift, Fedora, the Infinity logo, and RHCE are trademarks of Red Hat, Inc., registered in the United States and other countries.

Linux ® is the registered trademark of Linus Torvalds in the United States and other countries.

Java ® is a registered trademark of Oracle and/or its affiliates.

XFS ® is a trademark of Silicon Graphics International Corp. or its subsidiaries in the United States and/or other countries.

MySQL<sup>®</sup> is a registered trademark of MySQL AB in the United States, the European Union and other countries.

Node.js ® is an official trademark of Joyent. Red Hat is not formally related to or endorsed by the official Joyent Node.js open source or commercial project.

The OpenStack ® Word Mark and OpenStack logo are either registered trademarks/service marks or trademarks/service marks of the OpenStack Foundation, in the United States and other countries and are used with the OpenStack Foundation's permission. We are not affiliated with, endorsed or sponsored by the OpenStack Foundation, or the OpenStack community.

All other trademarks are the property of their respective owners.

### 摘要

使用 Cluster Observability Operator 在 OpenShift Container Platform 中部署和配置可观察性组件。

### 目录

# 目录

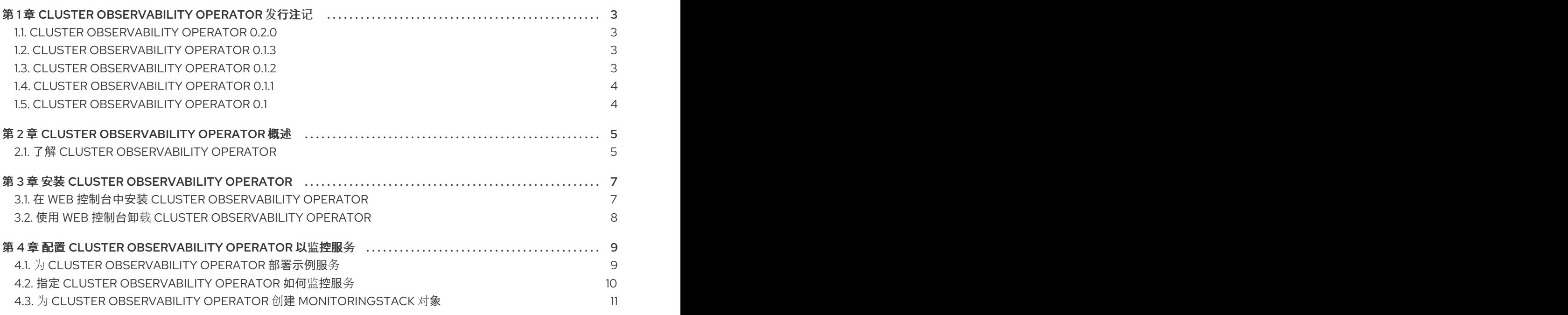

# <span id="page-6-0"></span>第 1 章 CLUSTER OBSERVABILITY OPERATOR 发行注记

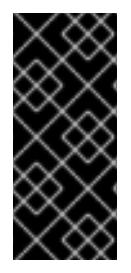

### 重要

Cluster Observability Operator 只是一个技术预览功能。技术预览功能不受红帽产品服务 等级协议(SLA)支持,且功能可能并不完整。红帽不推荐在生产环境中使用它们。这些 技术预览功能可以使用户提早试用新的功能,并有机会在开发阶段提供反馈意见。

有关红帽技术预览功能支持范围的更多信息,请参阅技术预览[功能支持范](https://access.redhat.com/support/offerings/techpreview/)围。

Cluster Observability Operator (COO) 是一个可选的 OpenShift Container Platform Operator,它可让 管理员创建独立监控堆栈,供不同的服务和用户使用。

COO 补充 OpenShift Container Platform 的内置监控功能。您可以使用由 Cluster Monitoring Operator (CMO) 管理的默认平台和用户工作负载监控堆栈并行部署它。

本发行注记介绍了 OpenShift Container Platform 中 Cluster Observability Operator 的开发。

### <span id="page-6-1"></span>1.1. CLUSTER OBSERVABILITY OPERATOR 0.2.0

以下公告可用于 Cluster Observability Operator 0.2.0 :

[RHEA-2024:2662](https://access.redhat.com/errata/RHEA-2024:2662) Cluster Observability Operator 0.2.0

### 1.1.1. 新功能及功能增强

● 在这个版本中, Cluster Observability Operator 支持为 OpenShift Container Platform Web 控制 台界面(UI)安装和管理与可观察性相关的插件。([COO-58](https://issues.redhat.com/browse/COO-58))

### <span id="page-6-2"></span>1.2. CLUSTER OBSERVABILITY OPERATOR 0.1.3

以下公告可用于 Cluster Observability Operator 0.1.3:

[RHEA-2024:1744](https://access.redhat.com/errata/RHEA-2024:1744) Cluster Observability Operator 0.1.3

### 1.2.1. 程序错误修复

● 在以前的版本中,如果您试图访问 **http://<prometheus\_url>:9090/graph** 的 Prometheus web 用户界面(UI),会显示以下出错信息:**Error open React index.html: open web/ui/static/react/index.html: no such file or directory**。此发行版本解决了这个问 题, Prometheus Web UI 现在可以正确显示。([COO-34](https://issues.redhat.com/browse/COO-34))

### <span id="page-6-3"></span>1.3. CLUSTER OBSERVABILITY OPERATOR 0.1.2

以下公告可用于 Cluster Observability Operator 0.1.2:

[RHEA-2024:1534](https://access.redhat.com/errata/RHEA-2024:1534) Cluster Observability Operator 0.1.2

### 1.3.1. CVE

[CVE-2023-45142](https://access.redhat.com/security/cve/CVE-2023-45142)

### 1.3.2. 程序错误修复

- 在以前的版本中,某些集群服务版本 (CSV) 注解没有包括在 COO 的元数据中。由于这些缺少的 注解,某些 COO 功能没有出现在软件包清单或 OperatorHub 用户界面中。此发行版本添加了缺 少的注解, 从而解决了这个问题。([COO-11](https://issues.redhat.com/browse/COO-11))
- 在以前的版本中, COO 的自动更新无法正常工作, Operator 的较新版本不会自动替换旧版本, 即使 OperatorHub 中提供了更新的版本。此发行版本解决了这个问题。([COO-12](https://issues.redhat.com/browse/COO-12))
- 在以前的版本中, Thanos Querier 只侦听 127.0.0.1 的端口 9090 (**localhos**)上的网络流量, 如果 您试图访问 Thanos Querier 服务,这会导致 **502 Bad Gateway** 错误。在这个版本中,Thanos Querier 配置已被更新,因此组件现在侦听默认端口(10902), 从而解决了这个问题。现在, 您还 可以通过服务器端应用(SSA)修改端口,并在需要时添加代理链。([COO-14](https://issues.redhat.com/browse/COO-14))

### <span id="page-7-0"></span>1.4. CLUSTER OBSERVABILITY OPERATOR 0.1.1

以下公告可用于 Cluster Observability Operator 0.1.1:

● 2024:0550 cluster [Observability](https://access.redhat.com/errata/RHEA-2024:0550) Operator 0.1.1

### 1.4.1. 新功能及功能增强

此发行版本更新了 Cluster Observability Operator, 以支持在受限网络中或断开连接的环境中安装 Operator。

### <span id="page-7-1"></span>1.5. CLUSTER OBSERVABILITY OPERATOR 0.1

此发行版本在 OperatorHub 上提供了 Cluster Observability Operator 的技术预览版本。

## 第 2 章 CLUSTER OBSERVABILITY OPERATOR 概述

<span id="page-8-0"></span>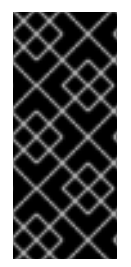

#### 重要

Cluster Observability Operator 只是一个技术预览功能。技术预览功能不受红帽产品服务 等级协议(SLA)支持,且功能可能并不完整。红帽不推荐在生产环境中使用它们。这些 技术预览功能可以使用户提早试用新的功能,并有机会在开发阶段提供反馈意见。

有关红帽技术预览功能支持范围的更多信息,请参阅技术预览[功能支持范](https://access.redhat.com/support/offerings/techpreview/)围。

Cluster Observability Operator (COO) 是 OpenShift Container Platform 的一个可选组件。您可以进行 部署,以创建独立可配置供不同服务和用户使用的独立监控堆栈。

COO 部署以下监控组件:

- Prometheus
- Thanos Querier (可选)
- Alertmanager (可选)

COO 组件独立于默认的集群内监控堆栈(由 Cluster Monitoring Operator (CMO) 部署和管理)。两个 Operator 部署的监控堆栈不会冲突。除了 CMO 部署的默认平台监控组件外,您还可以使用 COO 监控堆 栈。

### <span id="page-8-1"></span>2.1. 了解 CLUSTER OBSERVABILITY OPERATOR

Cluster Observability Operator (COO) 创建的默认监控堆栈包括可使用远程写入将指标发送到外部端点 的高可用性 Prometheus 实例。

每个 COO 堆栈还包括一个可选的 Thanos Querier 组件,可用于从中央位置查询高度可用的 Prometheus 实例, 以及可选的 Alertmanager 组件, 您可以使用它来为不同的服务设置警报配置。

### 2.1.1. 使用 Cluster Observability Operator 的优点

COO 使用的 **MonitoringStack** CRD 为 COO 部署的监控组件提供了建议的默认监控配置,但您可以自定 义它来满足更复杂的要求。

部署 COO 管理的监控堆栈可帮助满足监控需求,使用 Cluster Monitoring Operator (CMO) 部署的核心 平台监控堆栈来解决。使用 COO 部署的监控堆栈与核心平台和用户工作负载监控相比有以下优点:

#### 扩展性

用户可以在 COO 部署的监控堆栈中添加更多指标,该堆栈无法在没有丢失支持的情况下进行核心平台 监控。另外, COO 管理的堆栈可以使用联邦从核心平台监控接收特定集群特定指标。

#### 多租户支持

COO 可以为每个用户命名空间创建一个监控堆栈。您还可以为每个命名空间部署多个堆栈,或为多个 命名空间部署单个堆栈。例如,集群管理员、SRE 团队和开发团队都可以在单个集群中部署自己的监 控堆栈,而不必使用单一的监控组件的共享堆栈。然后,不同团队上的用户可以独立配置其应用程序 和服务的警报、警报路由和警报接收器等功能。

#### 可扩展性

您可以根据需要创建 COO 管理的监控堆栈。多个监控堆栈可以在单个集群中运行,这有助于使用手动 分片监控非常大的集群。此功能解决了指标数量超过单个 Prometheus 实例的监控功能的情况。

### 灵活性

使用 Operator Lifecycle Manager (OLM) 部署 COO 与 OpenShift Container Platform 发行周期分离 COO 版本。这种部署方法可以更快地进行发布迭代,并能够快速响应变化的要求和问题。另外,通过 部署 COO 管理的监控堆栈, 用户可以独立于 OpenShift Container Platform 发行周期管理警报规则。

#### 高度自定义

COO 可以使用 Server-Side Apply (SSA) 将自定义资源中单个可配置字段的所有权委派给用户,从而 增强自定义。

#### 其他资源

● 用于 [Server-Side](https://kubernetes.io/docs/reference/using-api/server-side-apply/) Apply (SSA)的 Kubernetes 文档

# 第 3 章 安装 CLUSTER OBSERVABILITY OPERATOR

<span id="page-10-0"></span>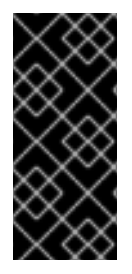

### 重要

Cluster Observability Operator 只是一个技术预览功能。技术预览功能不受红帽产品服务 等级协议(SLA)支持,且功能可能并不完整。红帽不推荐在生产环境中使用它们。这些 技术预览功能可以使用户提早试用新的功能,并有机会在开发阶段提供反馈意见。

有关红帽技术预览功能支持范围的更多信息,请参阅技术预览[功能支持范](https://access.redhat.com/support/offerings/techpreview/)围。

作为集群管理员,您可以使用 OpenShift Container Platform Web 控制台从 OperatorHub 安装或删除 Cluster Observability Operator (COO)。OperatorHub 是一个用户界面,可与 Operator Lifecycle Manager (OLM) 结合使用,它在集群中安装和管理 Operator。

### <span id="page-10-1"></span>3.1. 在 WEB 控制台中安装 CLUSTER OBSERVABILITY OPERATOR

使用 OpenShift Container Platform Web 控制台从 OperatorHub 安装 Cluster Observability Operator (COO)。

### 先决条件

- 您可以使用具有 **cluster-admin** 集群角色的用户身份访问集群。
- 已登陆到 OpenShift Container Platform Web 控制台。

### 流程

- 1. 在 OpenShift Container Platform Web 控制台中, 点击 Operators → OperatorHub。
- 2. 在 Filter by keyword 框中键入 **cluster observability operator**。
- 3. 在结果列表中点 Cluster Observability Operator。
- 4. 阅读 Operator 的信息,并查看以下默认安装设置:
	- Update channel → development
	- Version → <most\_recent\_version>
	- $\bullet$  Installation mode  $\rightarrow$  All namespaces on the cluster (default)
	- Installed Namespace → openshift-operators
	- Update approval → Automatic
- 5. 可选:更改默认安装设置以满足您的要求。例如,您可以选择订阅不同的更新频道,安装一个旧 的 Operator 发行版本, 或者需要手动批准对 Operator 的新版本进行更新。
- 6. 点 Install。

### 验证

● 进入 Operators → Installed Operators, 并验证 Cluster Observability Operator 条目是否出现 在列表中。

### 其他资源

[在集群中添加](https://docs.redhat.com/en/documentation/openshift_container_platform/4.16/html-single/operators/#olm-adding-operators-to-a-cluster) Operator

### <span id="page-11-0"></span>3.2. 使用 WEB 控制台卸载 CLUSTER OBSERVABILITY OPERATOR

如果使用 OperatorHub 安装 Cluster Observability Operator (COO), 您可以在 OpenShift Container Platform Web 控制台中卸载它。

### 先决条件

- 您可以使用具有 **cluster-admin** 集群角色的用户身份访问集群。
- 已登陆到 OpenShift Container Platform Web 控制台。

#### 流程

- 1. 进入 Operators → Installed Operators。
- 2. 在列表中找到 Cluster Observability Operator 条目。
- 3. 在这个条目中点 并选择 Uninstall Operator。

### 验证

进入 Operators → Installed Operators,验证 Cluster Observability Operator 条目是否不再出  $\bullet$ 现在列表中。

# <span id="page-12-0"></span>第 4 章 配置 CLUSTER OBSERVABILITY OPERATOR 以监控服务

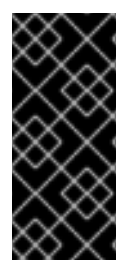

### 重要

Cluster Observability Operator 只是一个技术预览功能。技术预览功能不受红帽产品服务 等级协议(SLA)支持,且功能可能并不完整。红帽不推荐在生产环境中使用它们。这些 技术预览功能可以使用户提早试用新的功能,并有机会在开发阶段提供反馈意见。

有关红帽技术预览功能支持范围的更多信息,请参阅技术预览[功能支持范](https://access.redhat.com/support/offerings/techpreview/)围。

您可以通过配置由 Cluster Observability Operator (COO) 管理的监控堆栈来监控服务的指标。

要测试监控服务,请按照以下步骤执行:

- 部署定义服务端点的示例服务。
- 创建一个 ServiceMonitor 对象, 用于指定服务如何被 COO 监控。
- 创建 **MonitoringStack** 对象来发现 **ServiceMonitor** 对象。

### <span id="page-12-1"></span>4.1. 为 CLUSTER OBSERVABILITY OPERATOR 部署示例服务

此配置会在用户定义的 **ns1-coo** 项目中部署一个名为 **prometheus-coo-example-app** 的示例服务。该 服务会公开自定义 **version** 指标。

### 先决条件

● 您可以使用具有 **cluster-admin** 集群角色或具有命名空间管理权限的用户身份访问集群。

#### 流程

1. 创建名为 **prometheus-coo-example-app.yaml** 的 YAML 文件,其中包含命名空间、部署和服 务的以下配置详情:

```
apiVersion: v1
kind: Namespace
metadata:
 name: ns1-coo
---
apiVersion: apps/v1
kind: Deployment
metadata:
 labels:
  app: prometheus-coo-example-app
 name: prometheus-coo-example-app
 namespace: ns1-coo
spec:
 replicas: 1
 selector:
  matchLabels:
   app: prometheus-coo-example-app
 template:
  metadata:
   labels:
```
app: prometheus-coo-example-app spec: containers: - image: ghcr.io/rhobs/prometheus-example-app:0.4.2 imagePullPolicy: IfNotPresent name: prometheus-coo-example-app -- apiVersion: v1 kind: Service metadata: labels: app: prometheus-coo-example-app name: prometheus-coo-example-app namespace: ns1-coo spec: ports: - port: 8080 protocol: TCP targetPort: 8080 name: web selector: app: prometheus-coo-example-app type: ClusterIP

- 2. 保存该文件。
- 3. 运行以下命令,将配置应用到集群:

\$ oc apply -f prometheus-coo-example-app.yaml

4. 运行以下命令验证 pod 是否正在运行,并观察输出:

\$ oc -n ns1-coo get pod

#### 输出示例

NAME READY STATUS RESTARTS AGE prometheus-coo-example-app-0927545cb7-anskj 1/1 Running 0 81m

### <span id="page-13-0"></span>4.2. 指定 CLUSTER OBSERVABILITY OPERATOR 如何监控服务

要使用您在 "Deploying a sample service for Cluster Observability Operator" 部分创建的样本服务公开的 指标,您必须将监控组件配置为从 **/metrics** 端点中提取指标。

您可以使用一个 **ServiceMonitor** 对象来创建此配置,指定如何监控该服务,或指定如何监控 pod 的 **PodMonitor** 对象。**ServiceMonitor** 对象需要一个 **Service** 对象。**PodMonitor** 对象不需要,它允许 **MonitoringStack** 对象直接从 Pod 公开的指标端点中提取指标。

此流程演示了如何在 **ns1-coo** 命名空间中为名为 **prometheus-coo-example-app** 的示例服务创建 **ServiceMonitor** 对象。

#### 先决条件

● 您可以使用具有 **cluster-admin** 集群角色或具有命名空间管理权限的用户身份访问集群。

- 已安装 Cluster Observability Operator。
- 您已在 **ns1-coo** 命名空间中部署了 **prometheus-coo-example-app** 示例服务。

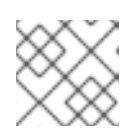

#### 注意

**prometheus-coo-example-app** 示例服务不支持 TLS 身份验证。

### 流程

1. 创建名为 example-coo-app-service-monitor.yaml 的 YAML 文件, 其中包含以下 **ServiceMonitor** 对象配置详情:

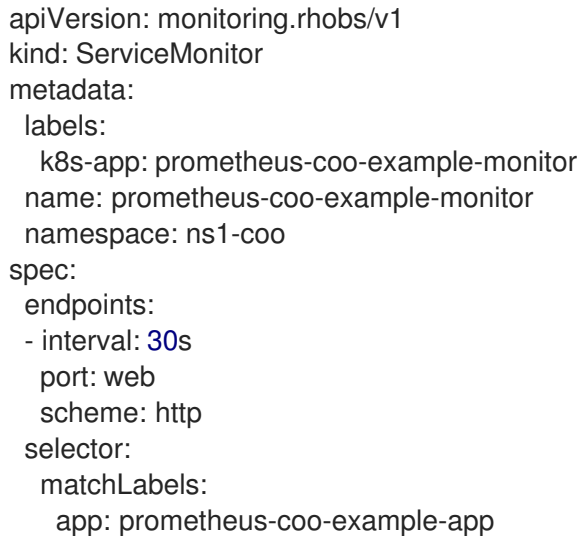

此配置定义 MonitoringStack 对象将引用的 ServiceMonitor 对象, 以提取由 prometheus-coo**example-app** 示例服务公开的指标数据。

2. 运行以下命令,将配置应用到集群:

\$ oc apply -f example-app-service-monitor.yaml

3. 运行以下命令并验证 **ServiceMonitor** 资源是否已创建并观察输出:

\$ oc -n ns1-coo get servicemonitors.monitoring.rhobs

#### 输出示例

NAME AGE prometheus-coo-example-monitor 81m

### <span id="page-14-0"></span>4.3. 为 CLUSTER OBSERVABILITY OPERATOR 创建 **MONITORINGSTACK 对象**

要提取目标 **prometheus-coo-example-app** 服务公开的指标数据,请创建一个 **MonitoringStack** 对象, 该对象引用您在"指定如何监控 Cluster Observability Operator"部分中创建的 **ServiceMonitor** 对象。然 后,此 **MonitoringStack** 对象可以发现服务并从中提取公开的指标数据。

### 先决条件

- 您可以使用具有 **cluster-admin** 集群角色或具有命名空间管理权限的用户身份访问集群。
- 已安装 Cluster Observability Operator。
- 您已在 **ns1-coo** 命名空间中部署了 **prometheus-coo-example-app** 示例服务。
- 您已在 **ns1-coo** 命名空间中创建一个名为 **prometheus-coo-example-monitor** 的 **ServiceMonitor** 对象。

### 流程

- 1. 为 **MonitoringStack** 对象配置创建一个 YAML 文件。在本例中,将文件命名为 **example-coomonitoring-stack.yaml**。
- 2. 添加以下 **MonitoringStack** 对象配置详情:

### **MonitoringStack** 对象示例

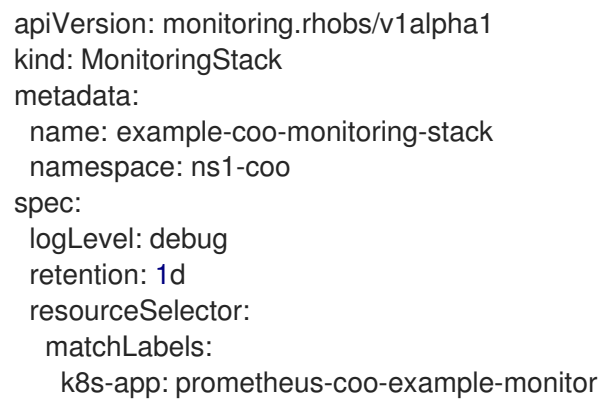

3. 运行以下命令来应用 **MonitoringStack** 对象:

\$ oc apply -f example-coo-monitoring-stack.yaml

4. 运行以下命令并检查输出,验证 MonitoringStack 对象是否可用:

\$ oc -n ns1-coo get monitoringstack

#### 输出示例

NAME AGE example-coo-monitoring-stack 81m